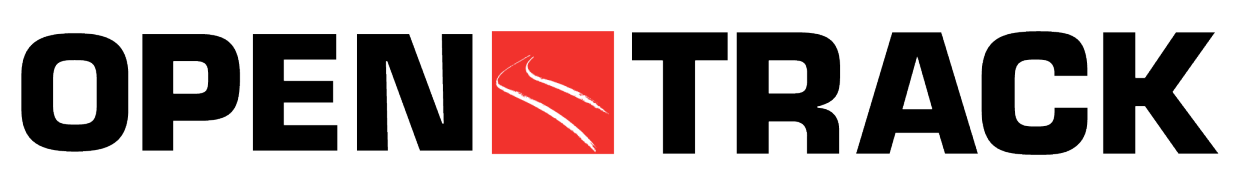

# **Simulacija rada sistema železničkog saobraćaja**

OpenTrack je počeo pre nekoliko godina kao istraživački projekat na Institutu za saobraćajno planiranje i sisteme transporta (IVT) na švajcarskom Federalnom institutu za technologiju. Cilj projekta, *Objektno orijentisano modeliranje u železničkom saobraćaju*, bio je razvijanje pomoćne alatke koja bi omogućila pristup radu železnice, kao i rešavanju raznih problema kroz simulaciju. Iz tog projekta je nastao proizvod *OpenTrack-Simulacija rada sistema železničkog saobraćaja*, koji se danas koristi u radu železnice, železničkoj industriji, inžinjerskim biroima i akademskim institucijama.

Dijagram 1 predstavlja komponente alatke za simulaciju. Unapred definisani vozovi se kreću po unapred određenom redu vožnje. Za vreme simulacije, OpenTrack računa kretanje voza u skladu sa izrađenim redom vožnje i signalno-sigurnosnim sistemom. Simulacijom se računa kretanje voza (sa preciznošću na nivou jedne sekunde) i daje prikaz rada signalnosigurnosnih sistema. Nakon završetka simulacije, OpenTrack analizira sve podatke prikupljene tokom simulacije i daje tipičan vizuelni prikaz železničkog izveštaja, kao na primer grafikon saobraćaja vozova, dijagram zauzetosti prostornih odseka, statistički prikaz kašnjenja…

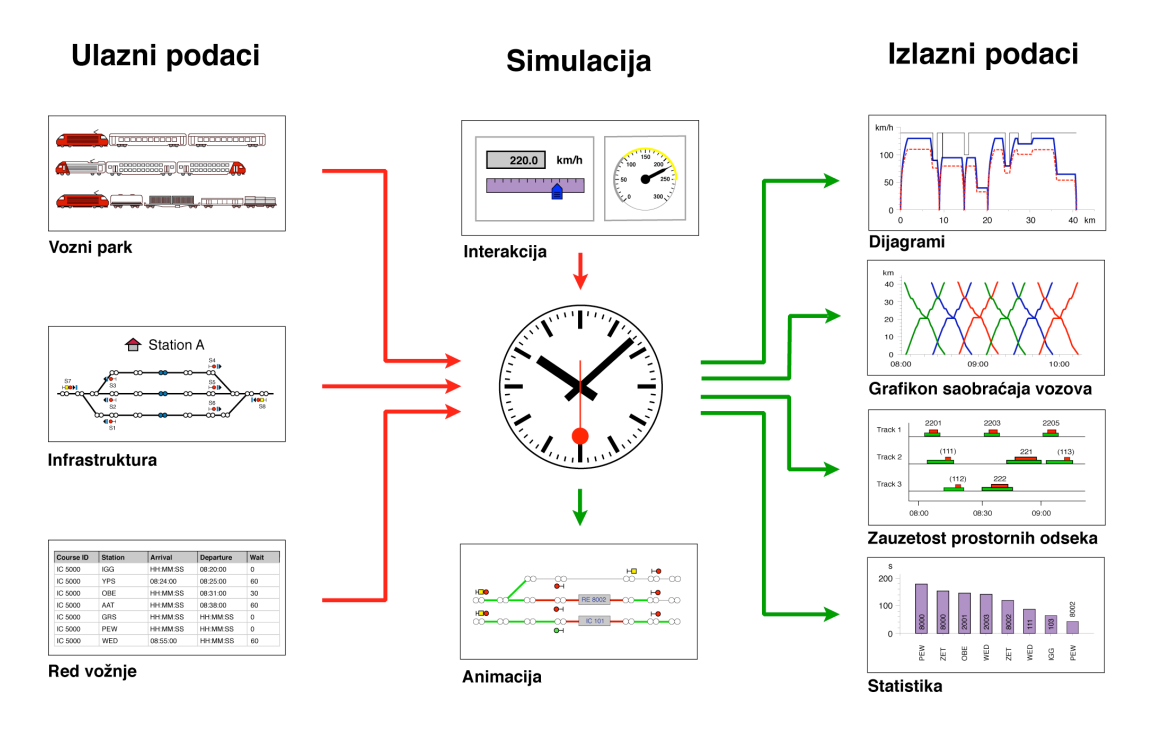

Dijagram 1: Komponente alatke za simulaciju

#### **Podaci o voznim sredstvima**

OpenTrack sadrži tehničke podatke svake lokomotive, uključujući vučnu silu/brzinu, težinu, dužinu i druge. U datoteci su lokomotive podeljene u grupe, takozvane 'depots' na osnovu svojih osobina. Voz za simulaciju se sastoji od jedne ili više lokomotiva iz depot-a i dodatnog broja (putničkih ili teretnih) kola. Tako definisani vozovi (npr. Lok Re 460, 13 vagona IV i jednom lokomotivom) se mogu koristiti bezbroj puta i za različite vozne trase jer su sačuvani u datoteci.

### **Podaci o prugama**

Pruge su opisane u obliku matematičke teorije grafova (koristeći čvorove i grane). Topologija može biti grafički predstavljena i može se menjati korišćenjem opcije editora za slike. Elementima grafika mogu se pripisati dodatne karakteristike. Tako na primer, objekti grana se mogu opisati dužinom, maksimalnom brzinom za različite kategorije vozova, nagibom i mnogim drugima. Uz pomoć editora se mogu, osim čvorova i grana, dodati i drugi elementi koji pripadaju infrastrukturi železnice, kao na primer signalno-sigurnosni sistemi, stanice i rute. Uz pomoć Dijagrama 2 prikazan je primer kolosečnog postrojenja železničke stanice.

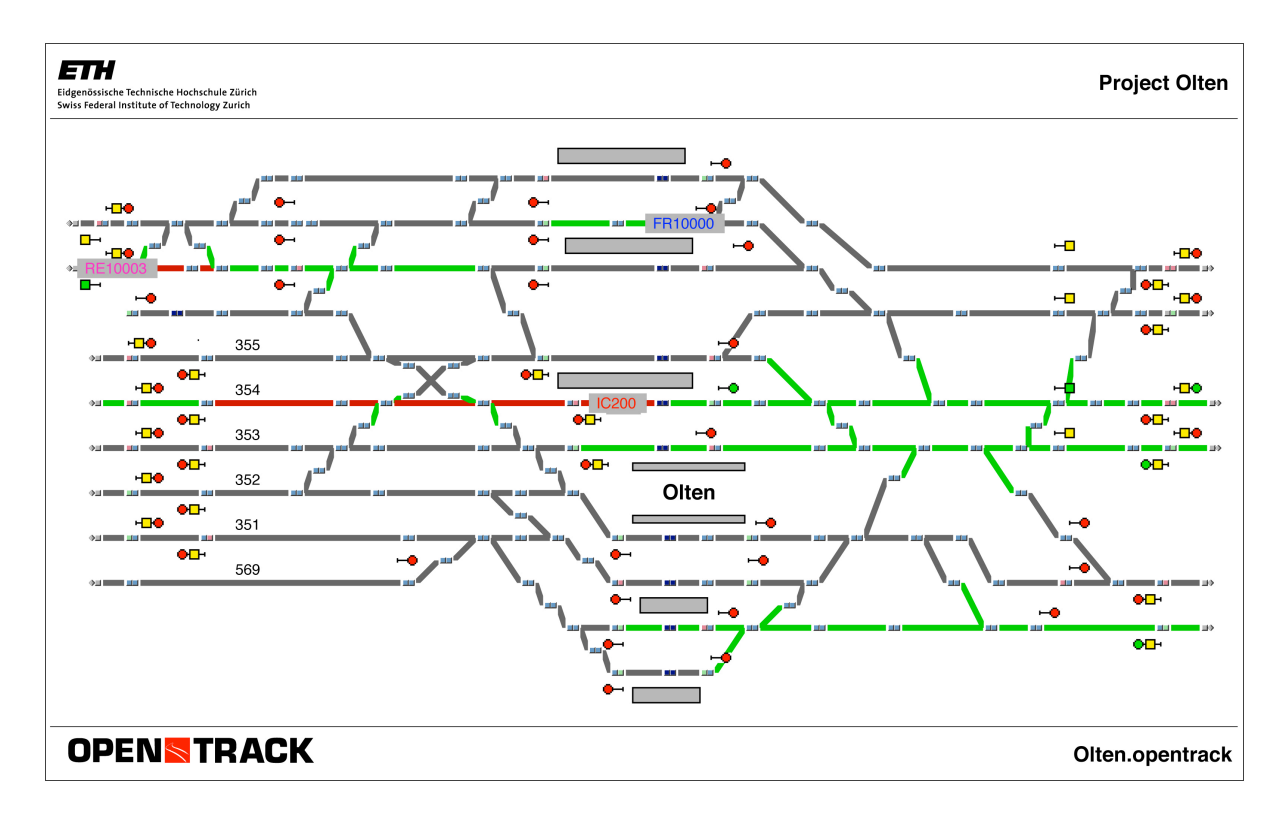

Dijagram 2: Kolosečno postrojenje železničke stanice

## **Podaci o redu vožnje**

Datoteka sa podacima o redu vožnje sadrži podatke koji će biti korišćeni za vreme simulacije vožnje: planirano vreme polaska sa različitih stanica, minimalno zadržavanje voza na stanicama kao i vreme priključivanja.

#### **Simulacija**

Za vreme simulacije vozovi na prugama pokušavaju da ostvare unapred određeni red vožnje. Podaci o kretanju voza se dobijaju rešavanjem diferencijalne jednačine za kretanje, tj. iz maksimalne snage voza, otpornih sila i parametara pruge dobiće se maksimalno moguće ubrzanje po jedinici vremena. Integracijom funkcije ubrzanja dobija se brzina i još jednom integracijom pređeni put voza. Stanična postrojenja, koja imaju funkciju obezbeđivanja sigurnosti vozova i pruga, imaju dodatni uticaj na kretanje vozova (npr. zauzetost blokovnih prostornih odseka ili ograničenje informacija na signalima).

Za vreme simulacije podaci (npr. ubrzanje, brzina, odstojanje, i drugi) svakog voza za celu deonicu se prikupljaju kako bi se kasnije iskoristili za različite vrste analiza i izveštaja.

Simulacija može biti predstavljena kao model animacije, tako da korisnik vidi sve vozove, zauzete i rezervisane prostorne odseke i stanje svih signalno-sigurnosnih sistema.

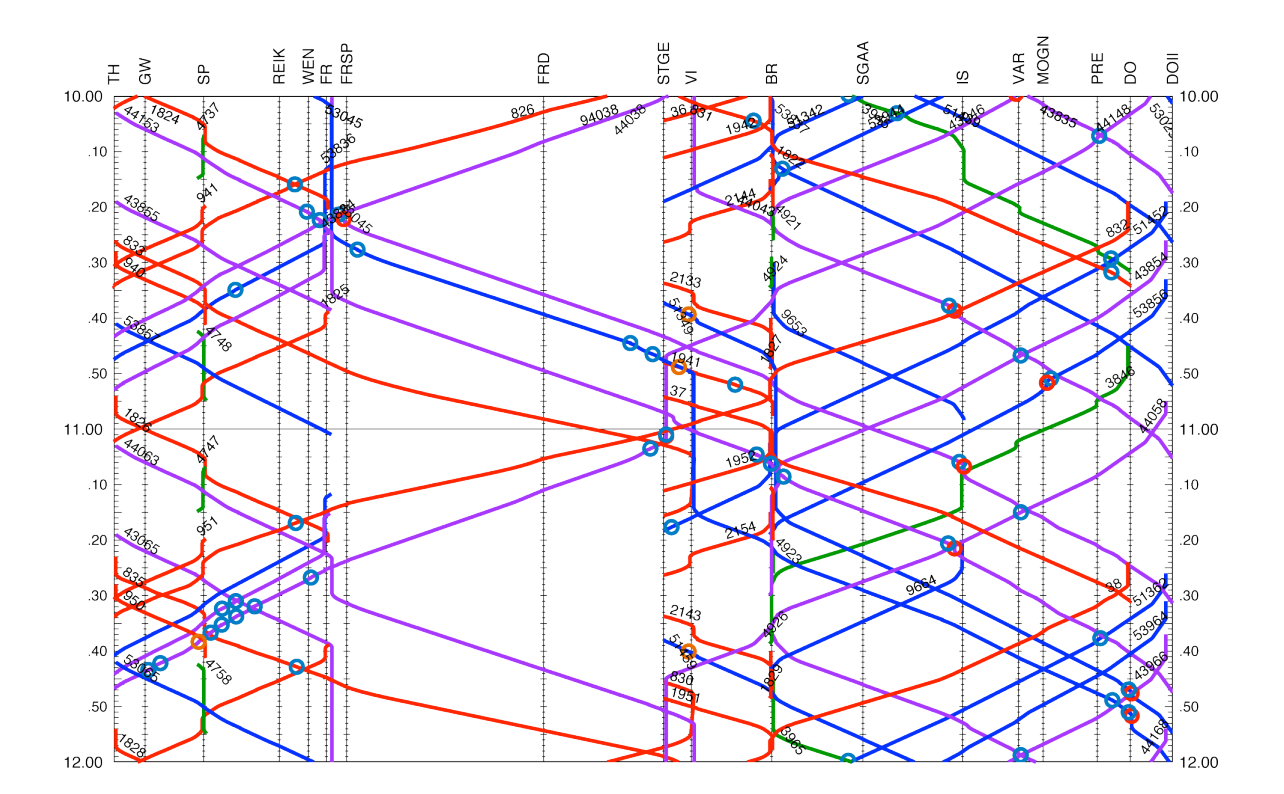

Dijagram 3: Slika reda vožnje, grafički prikaz reda vožnje

## **Analiza**

OpenTrack nudi različite vrste analize podataka dobijenih simulacijom. Mogu se raditi analize na osnovu voza, deonice ili stanice. Pri analizi voza dolazi se do podataka o načinu ubrzanja, brzini ili bilo kakvih mogućih smetnji (zatvoreni signali, zakašnjenje priključnih vozova) na deonicama. Na osnovu deonice se dobija grafički prikaz reda vožnje (Dijagram 3) i vreme zauzetosti blokovnih prostornih odseka; na stanicama je zapisano ostvareno vreme, vreme prolaska voza i zauzetost staničnog prostornog odseka (Dijagram 5).

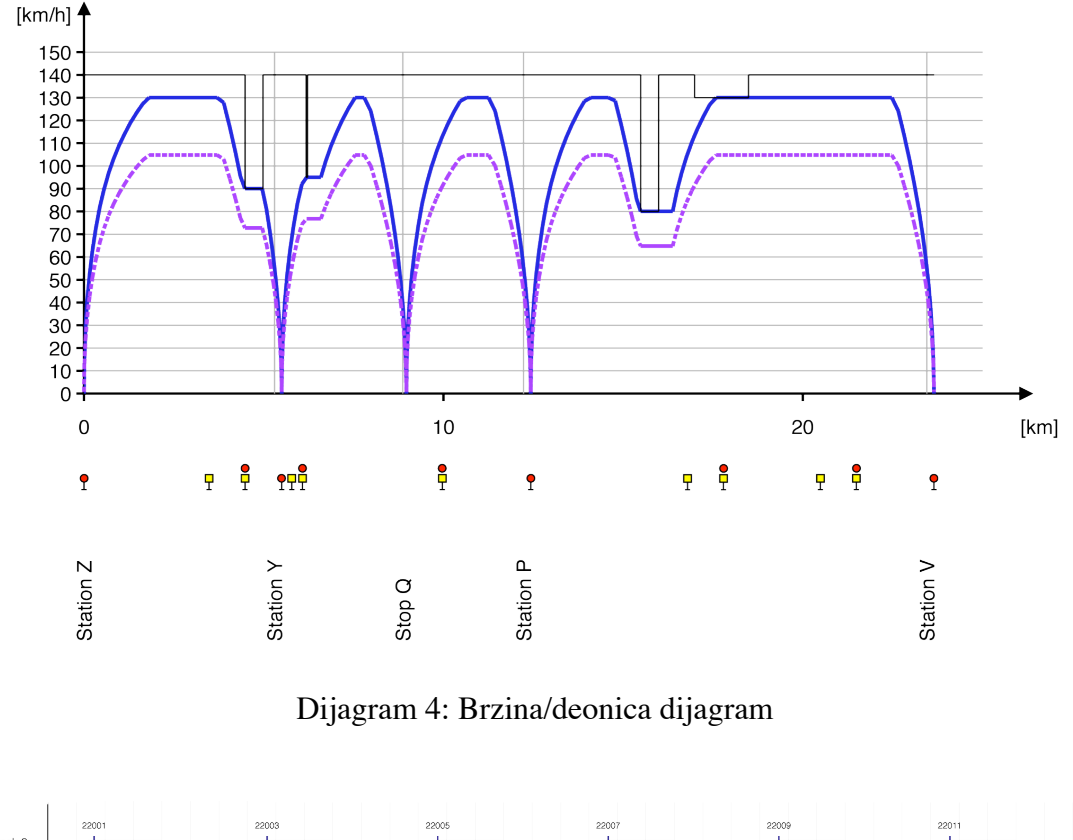

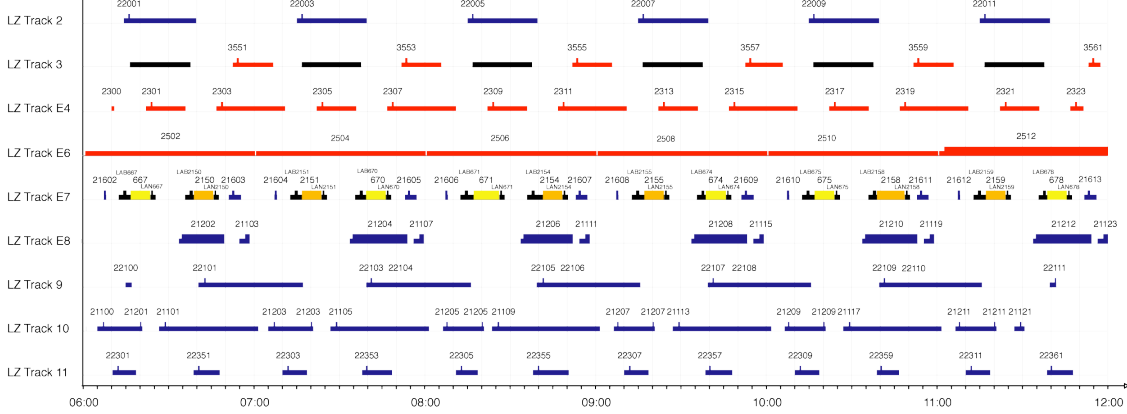

Dijagram 5: Zauzetost staničnog prostornog odseka

Rezultati mogu biti predstavljeni kako u grafičkoj tako i u tekstualnoj formi. Dijagramom 6 je predstavljen grafički prikaz statističkog kašnjenja, dok Dijagram 7 prikazuje tekstualnu formu (ASCII-Text) poređenja planiranog i ostvarenog reda vožnje.

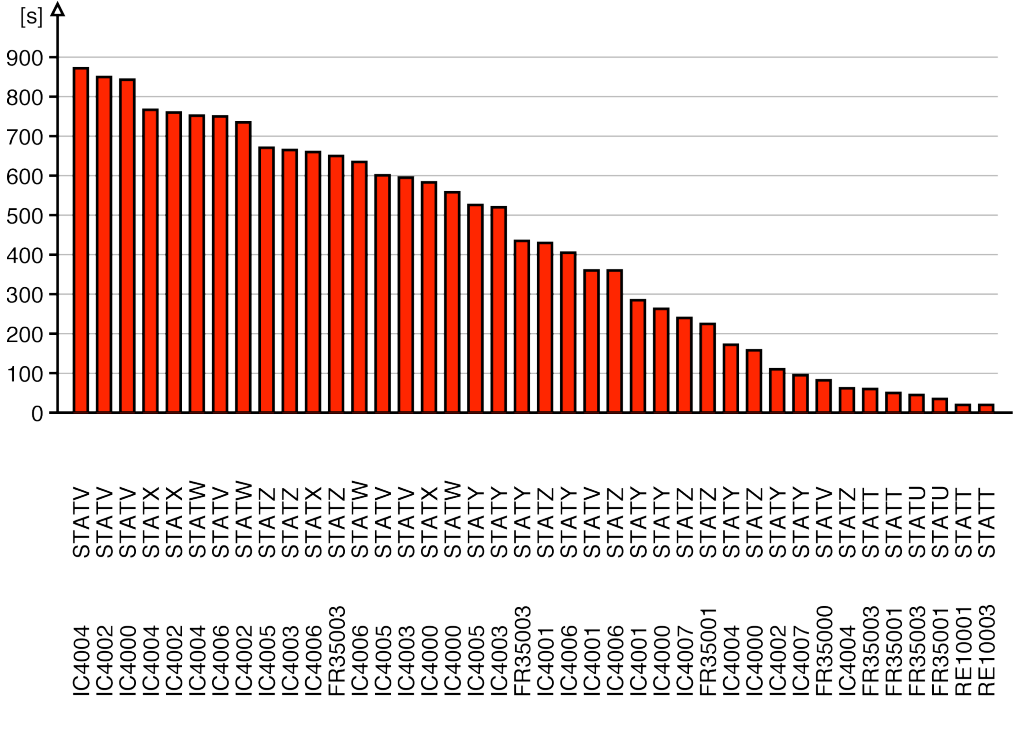

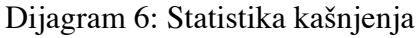

| ×目           | ы                 | 6.7.7.7    |                                        |                          | OT_TimetableStatistics.txt - Excel |                                |           |            | 7 | 困 | −    | $\times$            |
|--------------|-------------------|------------|----------------------------------------|--------------------------|------------------------------------|--------------------------------|-----------|------------|---|---|------|---------------------|
|              | <b>FILE</b>       | HOME       | <b>INSERT</b>                          | PAGE LAYOUT              | <b>FORMULAS</b>                    | DATA<br><b>REVIEW</b>          | VIEW      |            |   |   |      |                     |
|              | А                 | B          | C                                      | D                        | Ε                                  | F                              | G         | н          |   |   | J    | $\blacktriangle$    |
| 13           |                   |            | Actual Timetable vs. Planned Timetable |                          |                                    |                                |           |            |   |   |      |                     |
| 14           |                   |            |                                        |                          |                                    |                                |           |            |   |   |      |                     |
| 15           | Course            | Station    | Arr. Planned                           | Dep. Planned Arr. Actual |                                    | Dep. Actual                    | Arr. Del. | Dept. Del. |   |   |      |                     |
| 16           |                   |            | [HH:MM:SS]                             | [HH:MM:SS]               | [HH:MM:SS]                         | [HH:MM:SS]                     | [s]       | [s]        |   |   |      |                     |
| 17           |                   |            |                                        |                          |                                    |                                |           |            |   |   |      |                     |
| 18           | 18021 ZMUS        |            | 07:04:00                               | 07:05:20                 | HH:MM:SS                           | 07:07:00                       | 0         | 100        |   |   |      |                     |
| 19           |                   | 18021 ZMUO | HH:MM:SS                               | HH:MM:SS                 | HH:MM:SS                           | 07:07:26                       | 0         | 0          |   |   |      |                     |
| 20           | 18021 ZSTH        |            | 07:09:00                               | 07:10:30                 | 07:09:04                           | 07:10:30                       | 4         | 0          |   |   |      |                     |
| 21           | 18021 ZHOT        |            | HH:MM:SS                               | HH:MM:SS                 | HH:MM:SS                           | 07:11:40                       | 0         | 0          |   |   |      |                     |
| 22           | <b>18021 STET</b> |            | 07:14:00                               | 07:14:00                 | HH:MM:SS                           | 07:13:52                       | 0         | $-8$       |   |   |      |                     |
| 23           | <b>18021 NGUT</b> |            | HH:MM:SS                               | HH:MM:SS                 | HH:MM:SS                           | 07:14:20                       | 0         | 0          |   |   |      |                     |
| 24           | 18021 CHRI        |            | HH:MM:SS                               | HH:MM:SS                 | HH:MM:SS                           | 07:14:50                       | 0         | 0          |   |   |      |                     |
| 25           | 18021 DUE         |            | HH:MM:SS                               | HH:MM:SS                 | HH:MM:SS                           | 07:15:22                       | 0         | 0          |   |   |      |                     |
| 26           | <b>18021 SCWE</b> |            | HH:MM:SS                               | HH:MM:SS                 | HH:MM:SS                           | 07:16:56                       | 0         | 0          |   |   |      |                     |
| 27           | <b>18021 NAEN</b> |            | HH:MM:SS                               | HH:MM:SS                 | HH:MM:SS                           | 07:18:16                       | 0         | 0          |   |   |      |                     |
| 28           | 18021 UST         |            | 07:21:00                               | HH:MM:SS                 | 07:20:26                           | HH:MM:SS                       | $-34$     | 0          |   |   |      |                     |
| 29           | 18022 UST         |            | HH:MM:SS                               | 07:37:20                 | HH:MM:SS                           | 07:39:00                       | $\Omega$  | 100        |   |   |      |                     |
| 30           | <b>18022 NAEN</b> |            | HH:MM:SS                               | HH:MM:SS                 | HH:MM:SS                           | 07:40:46                       | 0         | 0          |   |   |      |                     |
| 31           | <b>18022 SCWE</b> |            | HH:MM:SS                               | HH:MM:SS                 | HH:MM:SS                           | 07:42:06                       | 0         | $\bf{0}$   |   |   |      | $\scriptstyle\rm w$ |
|              | D.                |            | <b>OT TimetableStatistics</b>          | $^{\circledast}$         |                                    | ē.<br>$\overline{\phantom{0}}$ |           |            |   |   |      | $\,$                |
| <b>READY</b> |                   |            |                                        |                          |                                    | 開                              | 圓         | ш          |   |   | 100% |                     |

Dijagram 7: MS-Excel

# **Aplikacija OpenTrack**

OpenTrack je dostupan za operativne sisteme Windows (XP/7/8/10) i Mac OS X.

Aplikacija je dostupna u dve varijante. Puna verzija OpenTrack omogućava rad sa neograničenim brojem vozova po simulaciji. U verziji OpenTrack Light postoji limit od maksimalno dva voza po simulaciji.

Dijagram 8 je prikaz primera aplikacije OpenTrack za vreme simulacije. Vozovi u pokretu su prikazani na topologiji pruga.

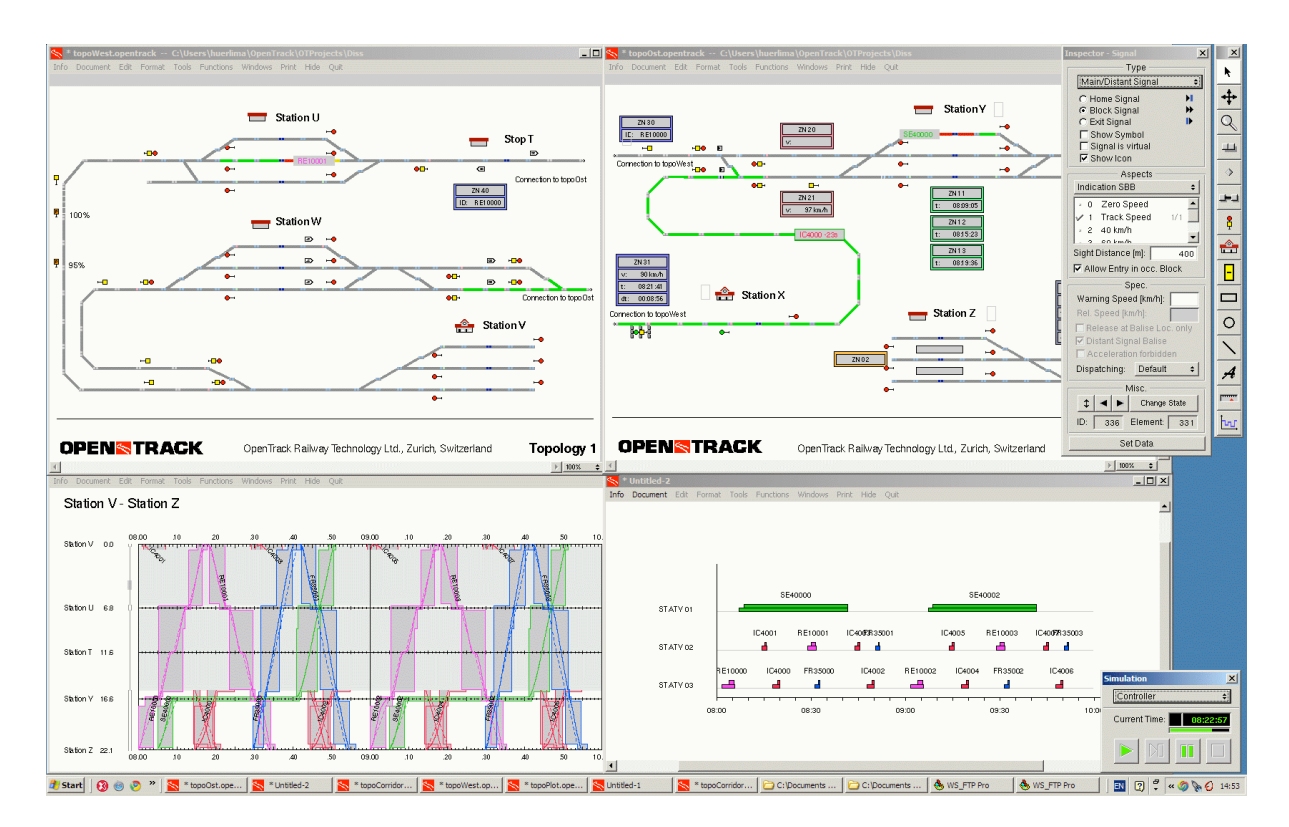

Dijagram 8: Prikaz ekrana (OpenTrack za Windows XP)

OpenTrack Railway Technology Ltd. Gubelstr. 28 CH - 8050 Cirih Švajcarska

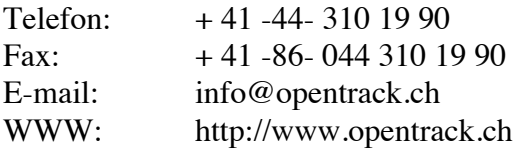